## **Important Notes**

### **Session chairs are required to attend onsite**.

## **Hybrid Format**

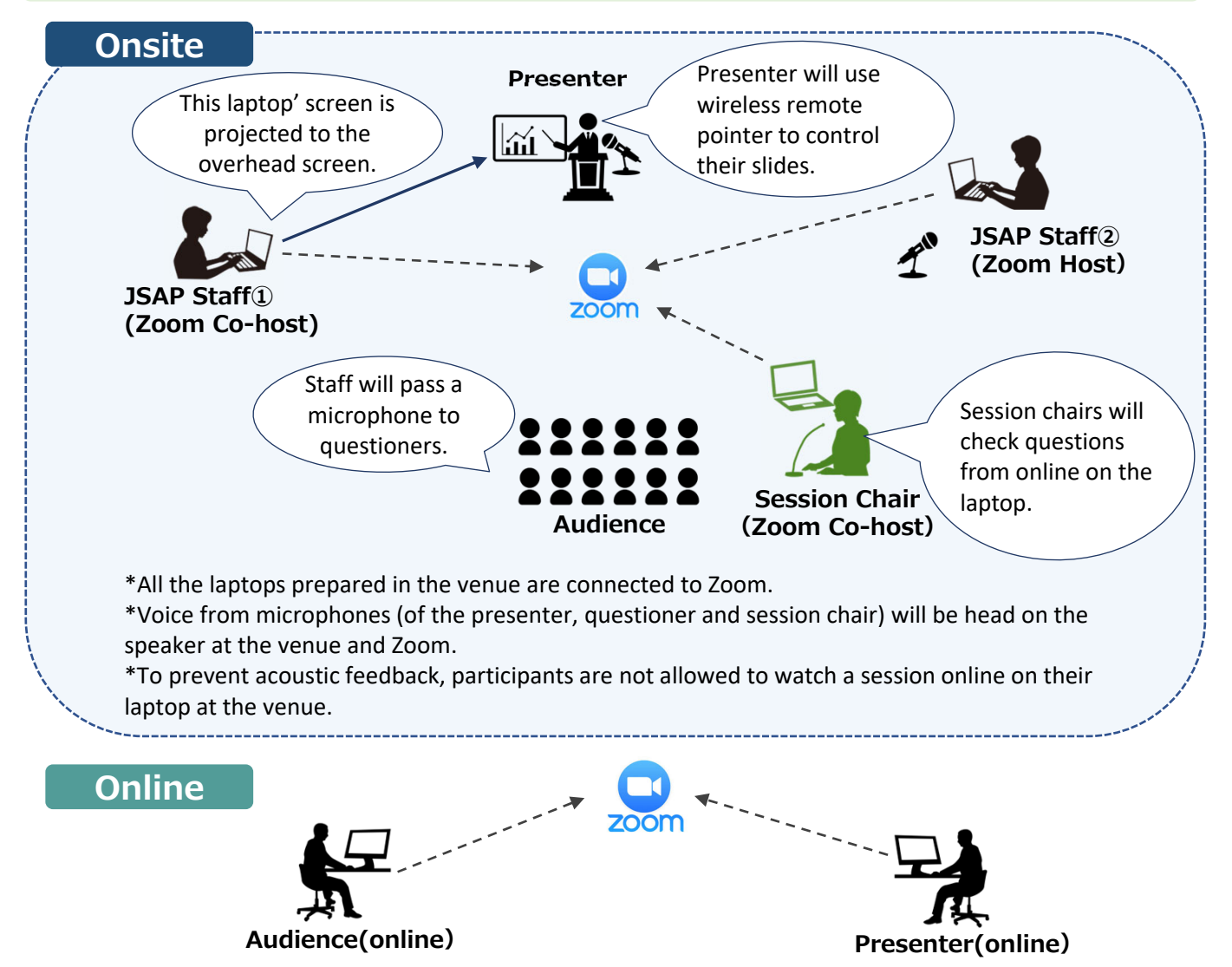

## **Responsibilities**

#### **JSAP Staff ① (Assisting onsite speakers \*Zoom Co‐host)**

- ・Sharing presentation materials on behalf of speakers
- ・Assisting speakers attending onsite

#### **JSAP Staff② (Assisting online speakers \*Zoom Host)**

- ・Starting /ending the Zoom meeting
- ・Time Keeping
- ・Responding to chats and questions from online speakers and participants

#### **Session Chair (\*Zoom Co‐host)**

- *・*Moderating the session (Announcing the start/end of the session, introducing speakers)
- *・*Handling questions

### **Important Notes**

If you are not able to chair the session, please contact us at your earliest convenience. Email: meeting@jsap.or.jp TEL: +81‐3‐3828‐7724 \*before the meeting TEL: +81‐80‐6258‐9700 \*during the meeting

### **Operations at the venue**

Speakers attending onsite are required to present via Zoom, using the laptop prepared in the session room. The screen on the speaker's laptop will be projected to the overhead screen.

Questions can be received both from online and onsite participants.

We will prepare a laptop for session chairs so that they can check if there are questions from online participants.

### **Before the session**

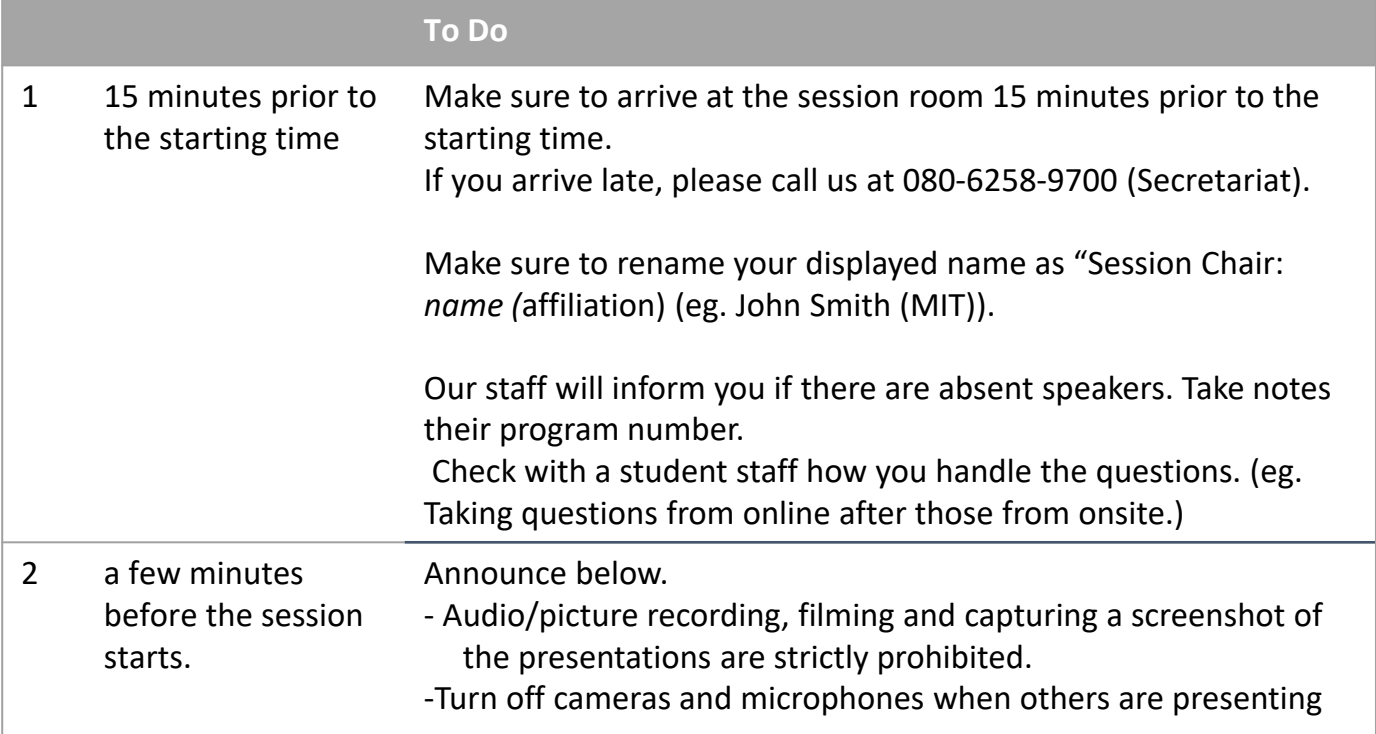

### **During the session**

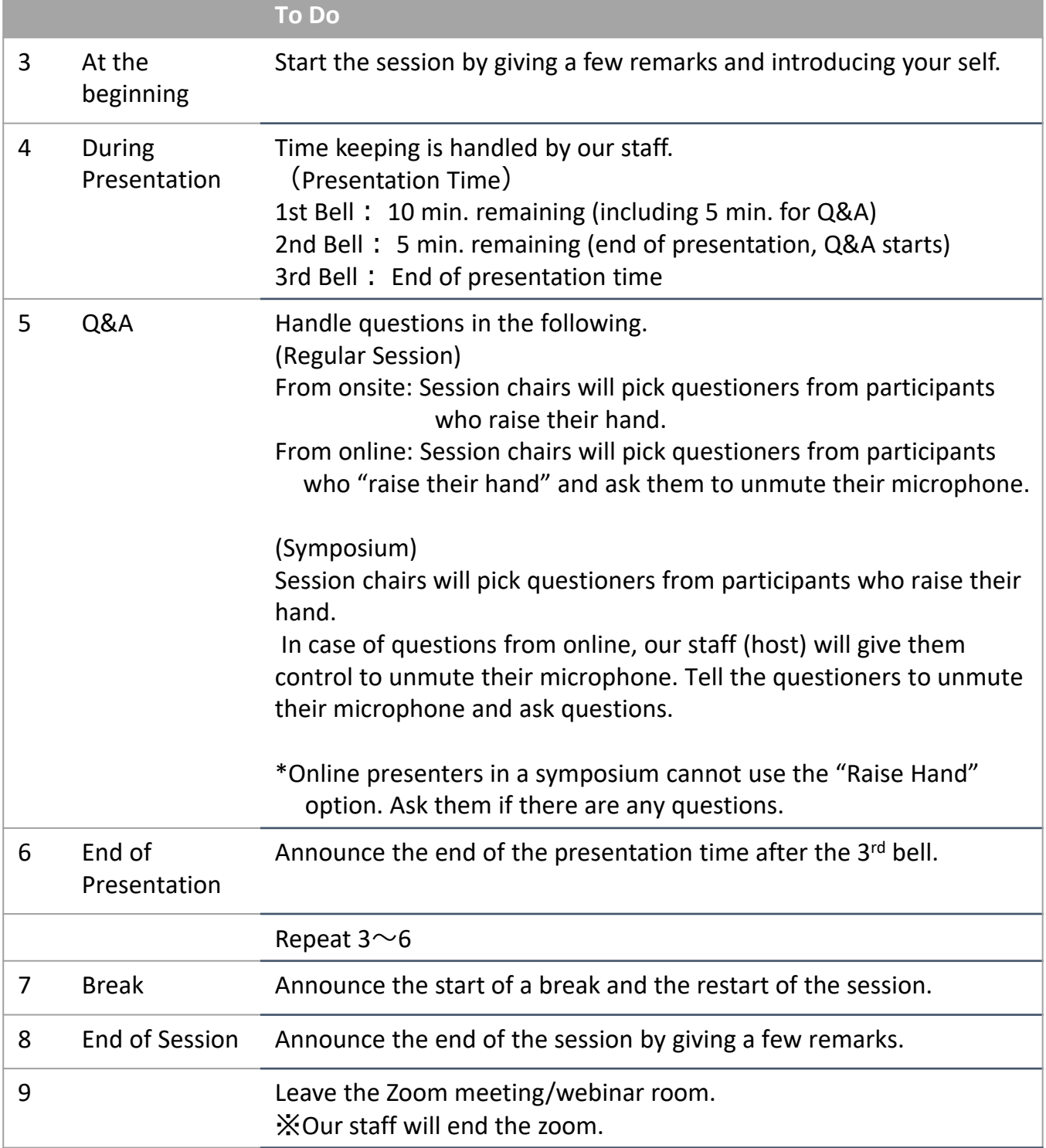

#### **Notes**

- ・Turn off your camera and microphone during the presentation.
- ・Make sure to check your chat box for any messages from student staff.
- ・If you have a "no‐show", do not rearrange the schedule. Use the open time slot for discussion, review or a break.
- ・In case we have received recorded presentations from invited speakers from abroad, our staff will play the video after your introduction.

#### **Rename**

If you click on "Participants," you will see the list of participants, with your name at the top on the column. Move your cursor to your name, and click on "More ," "Rename " will appear. This will let you change your name.

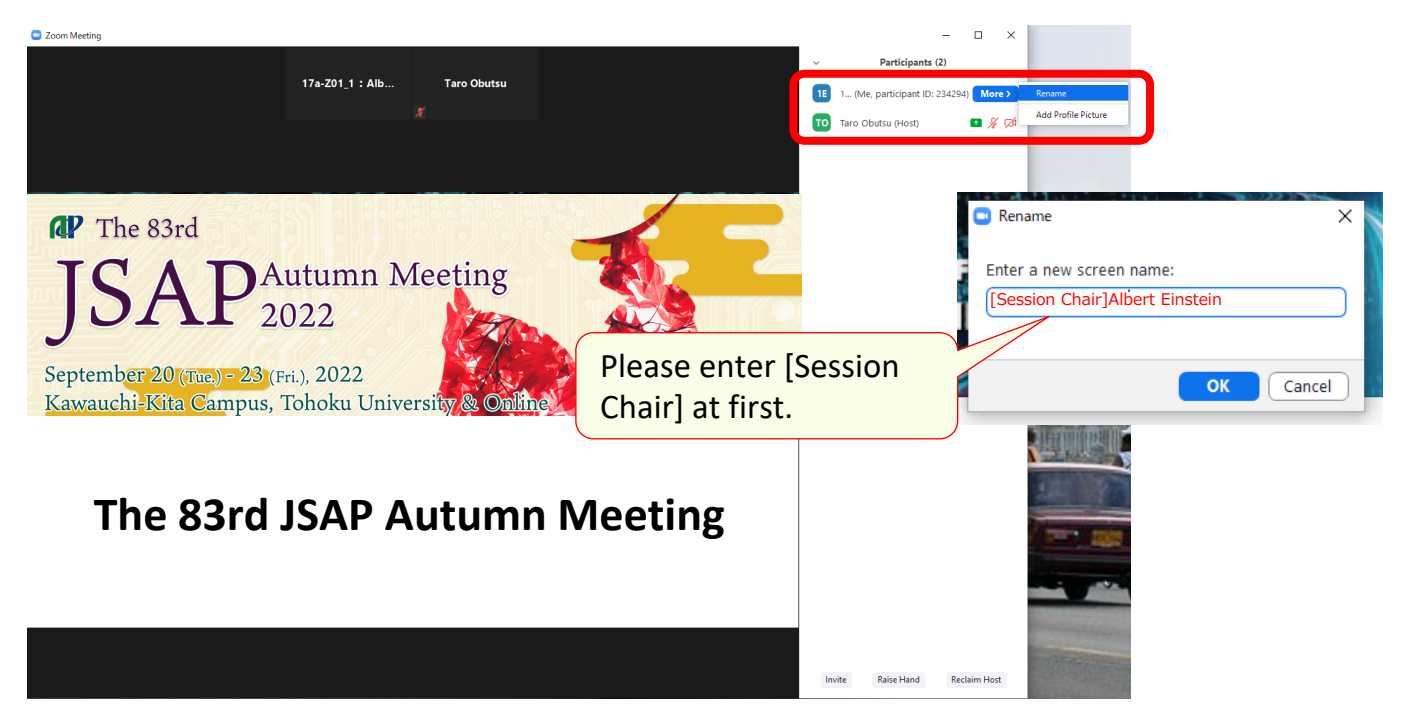

#### **Tuning on/off the microphone**

If you let the questioners ask their questions, find the questioner on the participants list and turn on their microphone.

If you cannot find them on the list, ask them to raise their hand. If they "raise hand, a hand icon will appear on the right of their name.

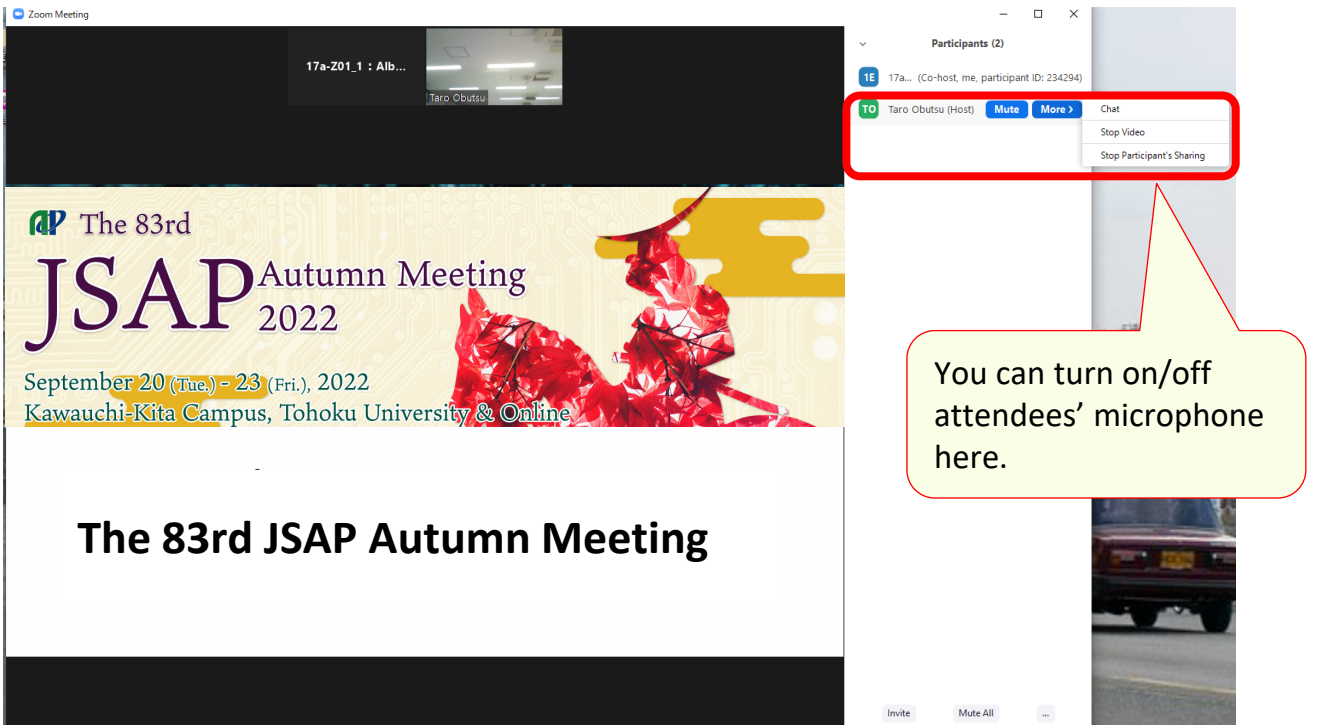